# **SMS Gateway Dengan Bluetooth Menggunakan Mesin Unix Machintosh**

# **Hamdani & Anindita Septiarini**

*Program Studi Ilmu Komputer, FMIPA Universitas Mulawarman Jl. Barong Tongkok no.5 Kampus Unmul Gn. Kelua Sempaja Samarinda 75119*

# **Abstrak**

SMS Gateway merupakan media yang sangat efektif untuk menyampaikan pesan singkat melalui perangkat lunak computer ke ponsel. Perangkat keras untuk mengirim data menggunakan teknologi jaringan nirkabel yaitu teknologi bluetooth. Dalam proses pengiriman atau penerimaan pesan pendek (SMS), data dikirim maupun diterima menggunakan salah satu dari 2 mode yang ada, yaitu: mode teks, atau mode PDU (Protocol Data Unit), namun antara ponsel dengan operator masih menggunakan PDU. Dan metode AT Command (Hayes AT Command) digunakan untuk berkomunikasi dengan terminal (modem) melalui gerbang serial pada komputer. Dengan penggunaan perintah AT, dapat diketahui atau dibaca kondisi dari terminal, seperti mengetahui kondisi sinyal, kondisi baterai, mengirim pesan, membaca pesan, menambah item pada daftar telepon, dan sebagainya.

**Kata Kunci**: SMS gateway, Ponsel, AT Command, PDU, Bluetooth, Unix, Macintosh.

# **PENDAHULUAN**

Penggunaan telepon seluler (ponsel) beberapa tahun ini sangat marak, terutama dalam penggunaan SMS (*Sort Message Service*) untuk mengirim pesan singkat diponsel merupakan media yang paling banyak diminati oleh pengguna ponsel. Pada saat ini banyak perangkat teknologi untuk mengirim suatu pesan singkat kebeberapa media penerima pesan, antara lain yaitu personal computer (PC), ponsel dan pager. Umumnya metode yang sering digunakan adalah, komputer ke komputer atau ponsel ke ponsel. SMS *gateway* yang dimaksud disini adalah pengiriman pesan dari komputer ke ponsel atau sebaliknya. Seseorang dapat mengirim dan menerima pesan dari atau kebeberapa nomor dengan cepat dalam waktu yang singkat.

proses pengiriman atau penerimaan pesan pendek (SMS) menggunakan alat bantu komputer sebagai pemrosesan data, data yang dikirim maupun diterima menggunakan salah satu dari 2 mode yang ada, yaitu: mode teks, atau mode PDU (*Protocol Data Unit*), namun antara ponsel dengan operator masih menggunakan PDU. Semua informasi yang terdapat dalam PDU, dituliskan dalam bentuk pasangan-pasangan bilangan heksadesimal yang disebut dengan pasangan *oktet*. PDU yang diterima dari ponsel berbeda dengan PDU yang untuk dikirim, namun tetap menggunakan aturan yang sama. Perbedaannya terutama pada *field* yang dikandung, baik nilai maupun fungsinya.

Metode AT *Command* (*Hayes* AT *Command*) digunakan untuk berkomunikasi

dengan terminal (*modem*) melalui gerbang serial pada komputer. Dengan penggunaan perintah AT, dapat diketahui atau dibaca kondisi dari terminal, seperti mengetahui kondisi sinyal, kondisi baterai, mengirim pesan, membaca pesan, menambah item pada daftar telepon, dan sebagainya.

Sedangkan standard *bluetooth* dikembangkan untuk mengirim data melalui komputer atau telepon seluler hingga keyboard dan headphone dapat membuat koneksi sendiri, tanpa melalui kawat, kabel atau melalui terimal yang terhubung. Data akan dikirim melalui dengan model *wireless bluetooth* untuk menerima dan mengirim teks.

# **HASIL DAN PEMBAHASAN**

Untuk aplikasi SMS ada beberapa komponen penting yang diperlukan, yaitu:

- 1. PC (*personal computer*) dan atau *notebook* dengan sistem operasi macintosh
- 2. SMS *engine*
- 3. Koneksi jaringan ke *provider*  telekomunikasi
- 4. *Software* aplikasi
- 5. Teknologi ponsel memiliki bluetooth

# **Sistem kerja SMS**

Dibalik tampilan menu *messages* pada ponsel sebenarnya adalah AT *Command* yg bertugas mengirim/menerima data ke/dari SMScenter.

AT *Command* mirip perintah > pada dos. Untuk mengetes AT *Command* dapat menggunakan windows HyperTerminal yang biasanya terdapat pada windows installer. Dengannya kita bisa membuka koneksi melalui *port* (terminal) dengan SMS *gateway*.

AT *Command* untuk SMS biasanya diikuti oleh data I/O (*input* dan *output*) yang diwakili oleh unit-unit PDU. Data yang mengalir ke/dari SMS-Center harus berbentuk PDU (*Protocol Data Unit*). PDU berisi bilanganbilangan heksadesimal yang mencerminkan bahasa I/O. PDU sendiri terdiri dari beberapa header.

Misalnya untuk mengirim SMS ada 7 header yang didalamnya terdapat lagi subheader-subheader. Yakni:

1. Nomor SMS-Center 2. Type SMS (misalnya send atau recieve) 3. Nomor Referensi SMS<br>4. Nomor ponsel penerima 4. Nomor ponsel penerima 5. Bentuk SMS (sebagai sms atau voiceSMS) 6. Skema encoding data I/O 7. Isi SMS

Berikut mekanisme pengiriman sms melalui dengan menggunakan SMS *gateway* :

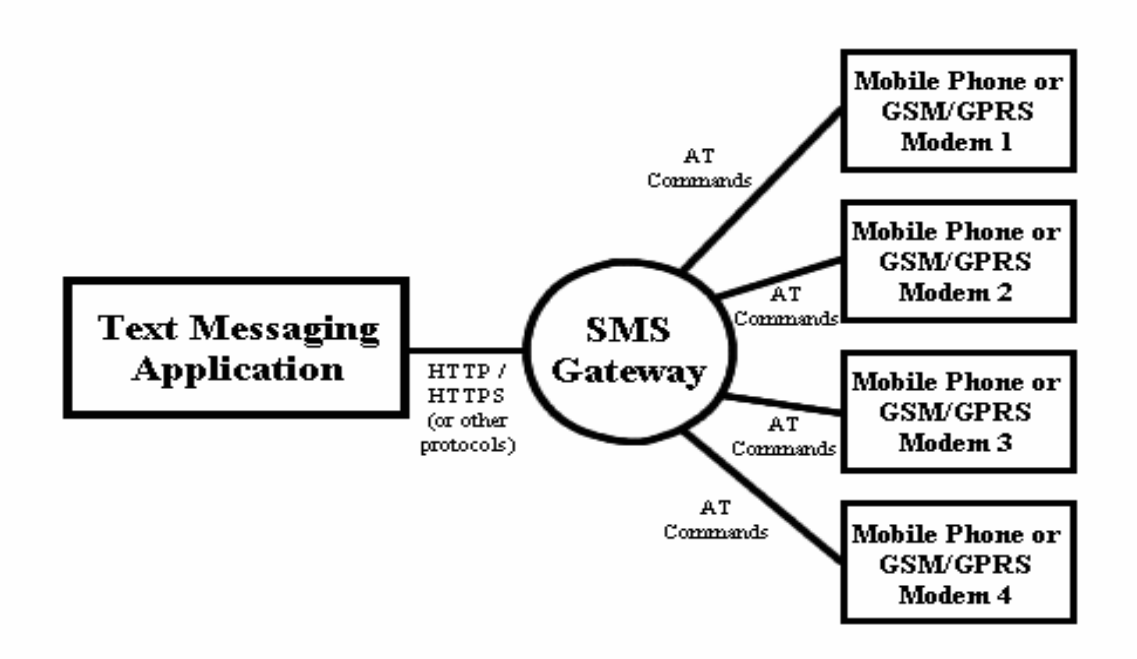

Gambar 1. Skema SMS *Gateway* dalam menerima dan mengirim pesan

Dapat dilihat dari skema program secara umum dalam proses pengiriman dan penerimaan pesan melalui ponsel *bluetooth* ke sistem operasi komputer.

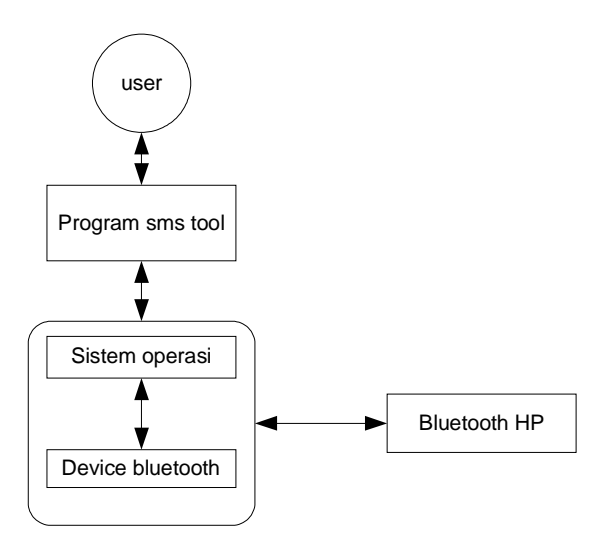

## Gambar 2. Skema Program Secara Umum

### **Cara mengirim sms dari komputer ke ponsel**

Pertama-tama yang harus dilakukan adalah menghubungkan HP ke komputer. Mengaktifkan jaringan *wireless bluetooth* baik pada komputer dan HP untuk dapat menerima dan mengirim pesan yang dikirim melalui SMS.

Setelah *bluetooth* terhubung, dapat mengendalikan HP dengan mengirim instruksi *shell* bawaan unix sistem operasi macintosh. Instruksi-instruksi ini disebut AT *commands*. Tabel berikut menampilkan beberapa AT *commands* untuk mengontrol pengiriman dan penerimaan SMS.

Tabel 1. AT *Command* mengirim dan menerima pesan

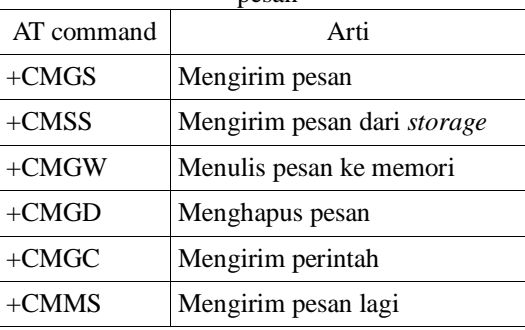

## **Skrip service smsd.conf untuk mengenali perangkat ponsel**

```
 devices = T610 
 logfile = /var/log/smsd.log
loqlevel = 5 eventhandler = /home/sms/bin/smsevent 
[SONYERICCSON T610]
device = CU.daniT610-serialport1-1
incoming = yes
baudrate = 19200report = yes
[T610]device = /dev/rfcomm0incoming = yes
baudrate = <math>115200</math>report = yes
init = AT+CPMS="ME" , "ME", "ME"
```
AT *Command Set* yang dapat dicoba saat

debugging:

- AT+CREG?: Status network. 0.1 berarti OK, 0,2 berarti searching, lainnya berarti error
- AT+CPMS="ME","ME","ME": Set pembacaan SMS ke ME (memori HP)
- AT+CPMS="SM","SM","SM": Set pembacaan SMS ke SM (memori SIM)
- AT+CSQ?: Kekuatan sinyal
- AT+CPMS?: ada sms tidak?

CU.daniT610-serialport1-1 pada **smsd.conf** merupakan *port bluetooth* yang tersambung ke T610.

### **Pengiriman SMS dengan mode PDU**

Setiap pengiriman SMS, baik dari ponsel menuju operator, atau sebaliknya, selalu menggunakan format PDU (*Protocol Data Unit*), yaitu paket data dimana pesan SMS dikemas, bersama informasi tanggal, nomor tujuan, nomor pengirim, nomor operator, jenis skema SMS, masa valid SMS, dan beberapa hal lain (tergantung jenis paketnya).

Berikut ini contoh struktur PDU untuk dikirim :

07 91 2658050000F0 11 00 0C 91 265836164900 00 00 FF 04 C830FB0D

Dengan keterangan sebagai berikut:

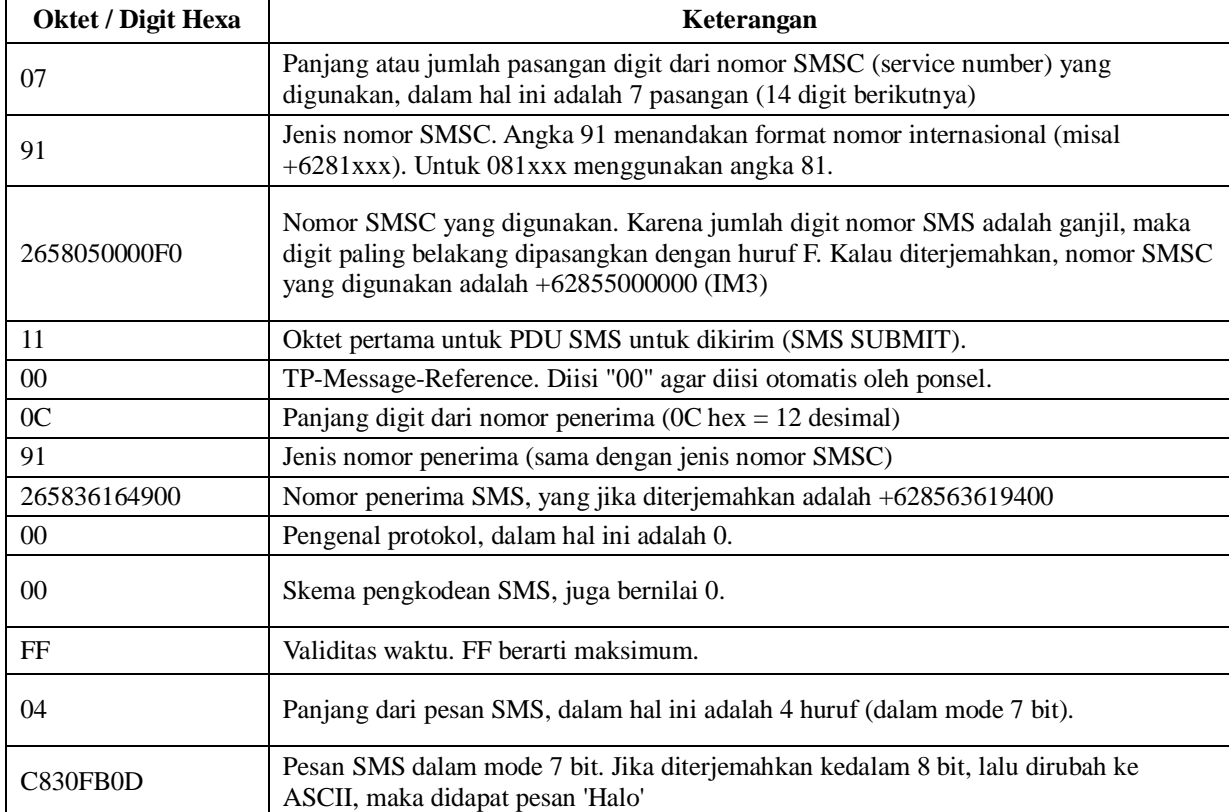

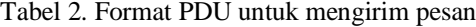

Perhatikan mekanisme proses pengiriman pesan dibawah.

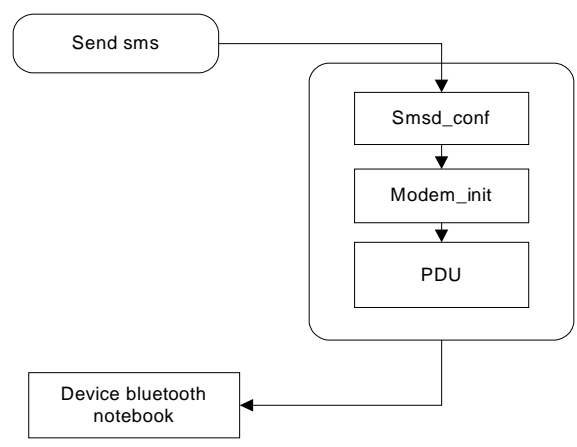

Gambar 3. Mekanisme Pengiriman SMS

### **Perintah AT (AT COMMAND)**

Untuk ponsel tertentu, dapat menghilangkan pemberian nomor SMSC pada PDU, kemudian akan diisi oleh ponsel sesuai dengan kartu yang sedang digunakan. Tapi untuk lebih amannya, dengan menyebutkan nomor SMSC yang digunakan.

Ketika PDU SMS selesai dibentuk, maka langkah selanjutnya adalah melakukan pengiriman PDU tersebut melalui *port* serial yang digunakan. Perintah yang pertama kali digunakan

adalah AT+CMGS, dengan aturan sebagai berikut:

### AT+CMGS=<*jumlah oktet PDU*>

<*jumlah oktet PDU*> diisi dengan jumlah pasangan dalam PDU yang terbentuk, dengan dikurangi SMSC. Dengan kata lain, dapat menghitung jumlah *oktet* mulai dari *oktet* pertama SMS untuk dikirim (11). Untuk contoh di atas, berarti jumlah digit dalam PDU adalah 36, yang berarti terdiri dari 18 *oktet*. Sehingga perintah yang digunakan adalah:

**Program Studi Ilmu Komputer Universitas Mulawarman**

 $AT+CMGS=18$ 

# **Coding 7-bit data septets menjadi oktet**

Berikut merupakan contoh dan langkah untuk mengkodekan text ke dalam *oktet*:

Text yang akan dikirim adalah "**hamdani**" terdiri dari 7 karakter, disebut sebagai *septets* ketika dinyatakan dalam 7 bit. Seluruh *septet* ini akan ditransformasikan ke dalam bentuk *oktet* untuk selanjutnya SMS dikirim.

Berikut langkah- langkah yang dinyatakan dalam tabel :

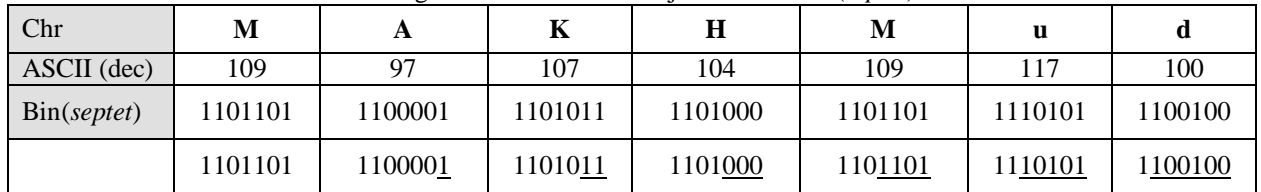

Tabel 3. Mengirim data berubah menjadi kode biner (*septet*)

Karakter pertama septet (**m**) diubah ke dalam *oktet* dengan menambahkan *rightmost bit* dari *septet* kedua. Bit ini disisipkan pada bagian kiri sehingga  $1 + 1101101 = 11101101$  ("ED"). *Rightmost bit* pada karakter ke dua dipakai,

sehingga karakter kedua (*septet*) membutuhkan dua buah bit (digaris bawahi) dari karakter ke tiga untuk berubah menjadi 8 bit *oktet*. Proses berlanjut pada setiap karakter-karakter berikutnya:

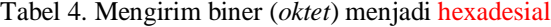

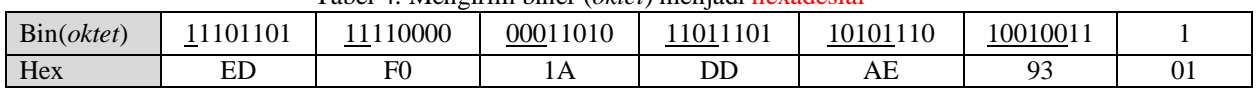

"makhmud" = EDF01ADDAE9301 Penerimaan SMS dengan mode PDU Berikut adalah contoh PDU yang diterima oleh ponsel (*New* SMS atau Inbox) :

07 91 2658050000F0 04 0C 91 265836164900 00 00 506020 31133180 04 C830FB0D Dengan keterangan sebagai berikut:

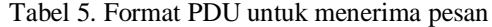

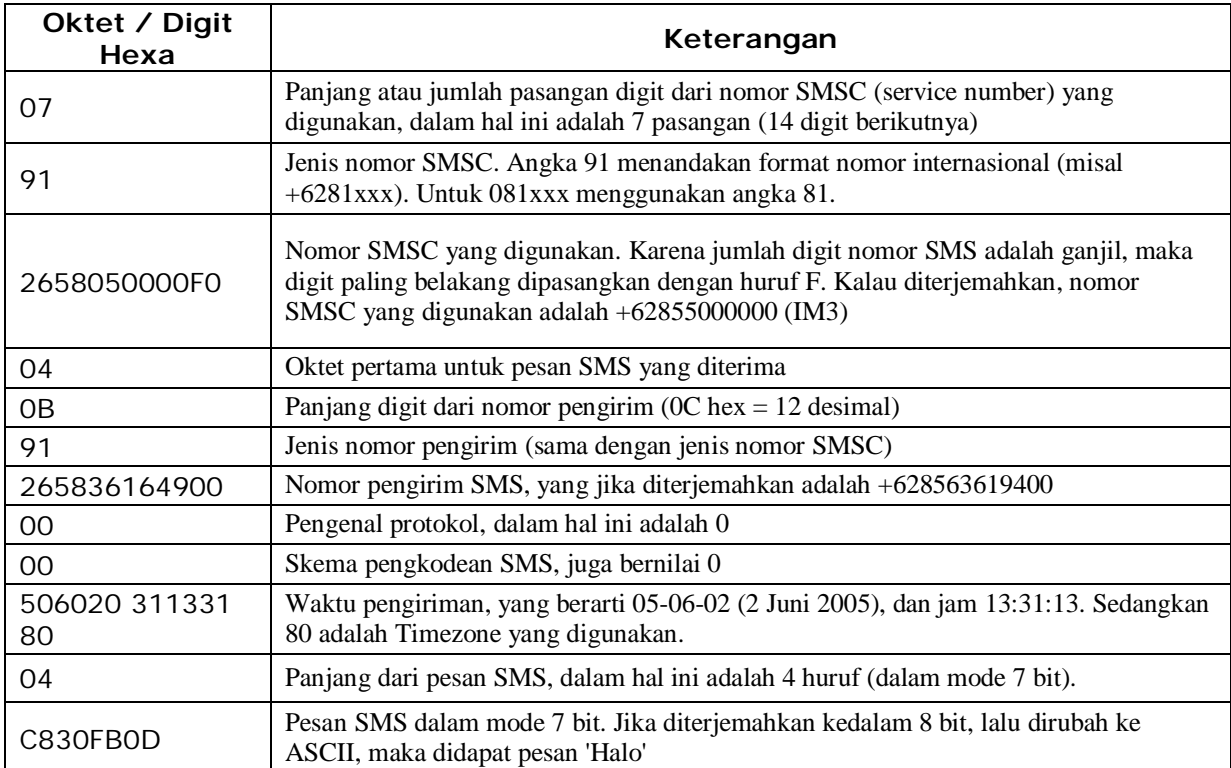

# **Program Studi Ilmu Komputer Universitas Mulawarman**

Perhatikan gambar dibawah dalam proses PDU menerima data pesan dari komputer.

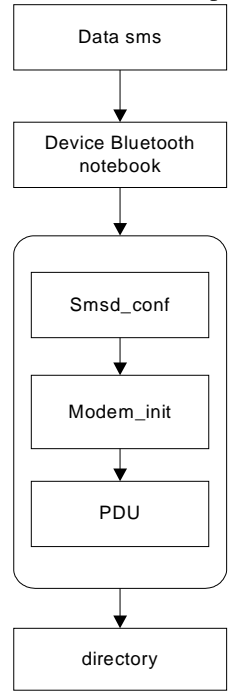

Gambar 4. Mekanisme Penerimaan SMS

# **Coding 7-bit data oktet menjadi septet**

Seperti pada contoh di atas sms berisi data hexadesial C830FB0D. Langkah pertama yang dilakukan adalah mengubah pasanganpasangan *oktet* menjadi kode biner, sedemikian hingga dinyatakan dalam 8 bit. Jika jumlah bit kurang dari 8, kita dapat tambahkan bit "0" pada bagian kiri untuk melengkapi menjadi 8 bit.

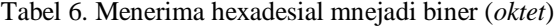

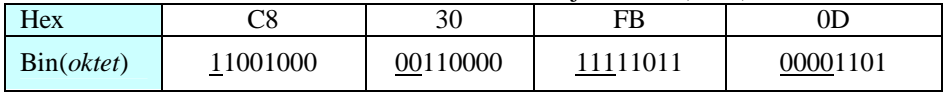

Dari tiap pasangan *oktet* diambil sejumlah bit untuk ditempatkan pada karakter selanjutnya. Pada karakter pertama diambil 1 bit pertama dari kiri, karakter kedua diambil dua

buah, dan seterusnya sehingga diperoleh bit data *septet*. Data *septet* kemudian diterjemahkan kedalam bentuk-bentuk karakter dari nilai desimalnya dengan kode ASCII.

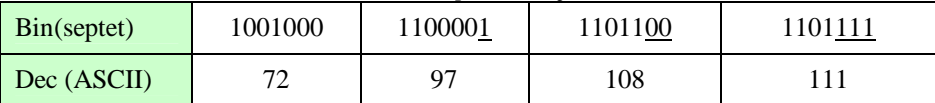

Tabel 7. Menerima biner (*septet*) menjadi desimal (ASCII)

Sehingga diperoleh text " **Halo**"

Program-program yang ada pada SMS *gateway* ini diantaranya adalah:

- **smsd**
	- Server yang berfungsi untuk mengirimkan dan menerima pesan SMS dari ke ponsel.
- **sendsms**

Sebagai antarmuka untuk mengirim pesan SMS dari pengguna.

**sms2html**

Mengubah atau mengonversi file teks menjadi file html supaya dapat dibaca oleh *browser* internet tanpa mengubah file teks aslinya.

Sebelum memulai proses kirim dan terima SMS, maka program *daemon* **smsd** harus dipanggil terlebih dulu karena program ini yang akan mengatur kirim dan terima SMS.

### **IMPLEMENTASI SISTEM Mengirim SMS**

Untuk mengirim SMS berarti membuat suatu file SMS. File tersebut sebenarnya merupakan file teks biasa yang berisi nomor tujuan dan isi SMS yang disimpan di folder **Outgoing**. **smsd** akan memeriksa folder setiap beberapa detik, jika file-nya ada maka akan segera dikirimkan ke nomor tujuan. Setelah SMS tersebut dikirim, maka file tersebut akan segera dihapus. Atau ketika sudah terhubung ke HP dengan baik, maka SMS tersebut akan langsung dikirim. Sintak menulis SMS di unix, adalah sebagai berikut:

> **# sendsms** *noTujuan isiSMS* Contoh:

**# sendsms** 628155145193 Testing

saja mas!

Atau jika tanpa *noTujuan* dan *isiSMS*, maka setelah perintah **sendsms**, akan menampilkan pesan sebagai berikut :

> **Destination:** [diisi dengan *noTujuan*] Text : [diisi dengan] *isiSMS* yang akan dikirim]

Dan langsung tekan tombol Enter yang artinya kirim SMS.

# **Terima SMS**

Ketika ada SMS yang masuk, maka pertama kali HP yang akan menerima SMS tersebut dan menyimpan SMS tersebut ke memori HP. **smsd** kemudian akan mengambil (*download*) SMS tersebut dari HP ke komputer di folder **Incoming**. SMS tersebut akan disimpan dalam bentuk file teks.

Untuk melihat isi SMS yang sudah masuk, digunakan sebuah perintah UNIX yaitu **cat**, yang berarti melihat atau mencetak isi suatu file, seperti contoh berikut ini:

### **# cat T610.abcde**

**T610.abcde** merupakan file teks hasil *download* SMS yang diterima dari HP. Untuk mempermudah orang lain membaca file tersebut, maka file tersebut dapat dikonversi menjadi file html dengan **sms2html**, seperti contoh berikut ini:

**# sms2html T610.abcde > abcde.html**

Artinya, file teks **T610.abcde** dikonversi menjadi file html **abcde.html**, supaya dapat dibaca oleh browser internet.

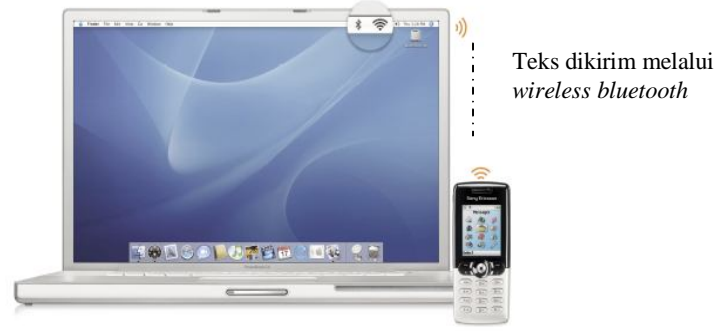

Gambar 5. iBook Mac OS X dengan T610 terkoneksi dengan *Bluetooth*

## **KESIMPULAN**

Dari hasil uji coba program dan evaluasi penelitian, maka dapat di simpulkan sebagai berikut:

- Metode SMS *gateway* melalui bluetooth dapat digunakan mengirim dan menerima pesan singkat melalui beberapa operator telepon seluler.
- Teknologi model seperti ini dapat dikembangkan untuk beberapa media aplikasi seperti halnya SMS kampus

untuk mengetahui nilai yang terkoneksi kedalam database akademik.

 Auto SMS dalam pengembangan marketing di dunia usaha seperti promosi produk yang sedang dipasarkan.

# **DAFTAR PUSTAKA**

Agrawal, Dharma Prakash., Zeng, Qin-An. 2003. *Introduction to Wireless and Mobile Systems*. Thomson Learning, Inc, Brook Cole.

# **Program Studi Ilmu Komputer Universitas Mulawarman**

Internet, tanggal 20 Juni 2007., *Tutorial SMS gateway*.

http://brightside.wordpress.com/2006/01/ 20/tutorial-sms-gateway/

Internet, tanggal 21 Juni 2007., *Alaska Communications Systems*.

http://www.acsalaska.com/msib21/Classi cApps/SendSMS/

Internet, tanggal 21 Juni 2007., *Alltel Wireless.* http://www.alltel.com/text\_messaging/